# imall

Chipsmall Limited consists of a professional team with an average of over 10 year of expertise in the distribution of electronic components. Based in Hongkong, we have already established firm and mutual-benefit business relationships with customers from, Europe, America and south Asia, supplying obsolete and hard-to-find components to meet their specific needs.

With the principle of "Quality Parts, Customers Priority, Honest Operation, and Considerate Service", our business mainly focus on the distribution of electronic components. Line cards we deal with include Microchip, ALPS, ROHM, Xilinx, Pulse, ON, Everlight and Freescale. Main products comprise IC, Modules, Potentiometer, IC Socket, Relay, Connector. Our parts cover such applications as commercial, industrial, and automotives areas.

We are looking forward to setting up business relationship with you and hope to provide you with the best service and solution. Let us make a better world for our industry!

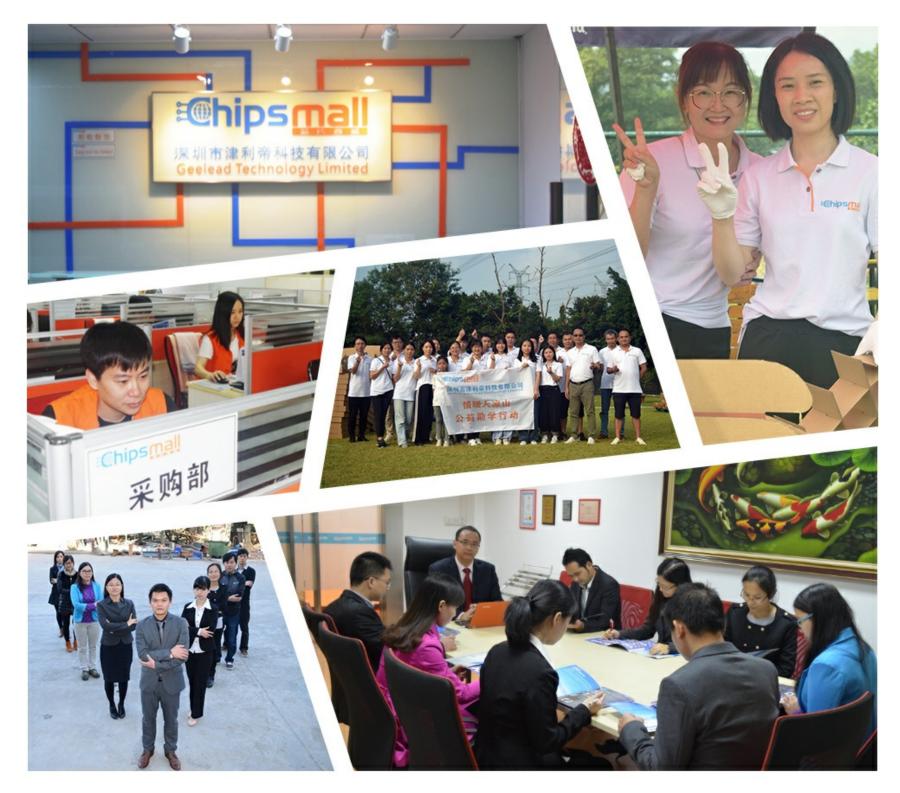

# Contact us

Tel: +86-755-8981 8866 Fax: +86-755-8427 6832 Email & Skype: info@chipsmall.com Web: www.chipsmall.com Address: A1208, Overseas Decoration Building, #122 Zhenhua RD., Futian, Shenzhen, China

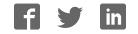

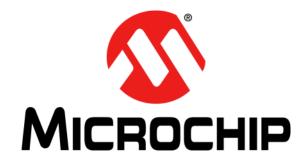

# PIC32MZ Embedded Connectivity (EC) Starter Kit User's Guide

#### Note the following details of the code protection feature on Microchip devices:

- · Microchip products meet the specification contained in their particular Microchip Data Sheet.
- Microchip believes that its family of products is one of the most secure families of its kind on the market today, when used in the intended manner and under normal conditions.
- There are dishonest and possibly illegal methods used to breach the code protection feature. All of these methods, to our knowledge, require using the Microchip products in a manner outside the operating specifications contained in Microchip's Data Sheets. Most likely, the person doing so is engaged in theft of intellectual property.
- Microchip is willing to work with the customer who is concerned about the integrity of their code.
- Neither Microchip nor any other semiconductor manufacturer can guarantee the security of their code. Code protection does not mean that we are guaranteeing the product as "unbreakable."

Code protection is constantly evolving. We at Microchip are committed to continuously improving the code protection features of our products. Attempts to break Microchip's code protection feature may be a violation of the Digital Millennium Copyright Act. If such acts allow unauthorized access to your software or other copyrighted work, you may have a right to sue for relief under that Act.

Information contained in this publication regarding device applications and the like is provided only for your convenience and may be superseded by updates. It is your responsibility to ensure that your application meets with your specifications. MICROCHIP MAKES NO REPRESENTATIONS OR WARRANTIES OF ANY KIND WHETHER EXPRESS OR IMPLIED, WRITTEN OR ORAL, STATUTORY OR OTHERWISE, RELATED TO THE INFORMATION, INCLUDING BUT NOT LIMITED TO ITS CONDITION, QUALITY, PERFORMANCE, MERCHANTABILITY OR FITNESS FOR PURPOSE. Microchip disclaims all liability arising from this information and its use. Use of Microchip devices in life support and/or safety applications is entirely at the buyer's risk, and the buyer agrees to defend, indemnify and hold harmless Microchip from any and all damages, claims, suits, or expenses resulting from such use. No licenses are conveyed, implicitly or otherwise, under any Microchip intellectual property rights.

# QUALITY MANAGEMENT SYSTEM CERTIFIED BY DNV = ISO/TS 16949=

#### Trademarks

The Microchip name and logo, the Microchip logo, dsPIC, FlashFlex, KEELOQ, KEELOQ logo, MPLAB, PIC, PICmicro, PICSTART, PIC<sup>32</sup> logo, rfPIC, SST, SST Logo, SuperFlash and UNI/O are registered trademarks of Microchip Technology Incorporated in the U.S.A. and other countries.

FilterLab, Hampshire, HI-TECH C, Linear Active Thermistor, MTP, SEEVAL and The Embedded Control Solutions Company are registered trademarks of Microchip Technology Incorporated in the U.S.A.

Silicon Storage Technology is a registered trademark of Microchip Technology Inc. in other countries.

Analog-for-the-Digital Age, Application Maestro, BodyCom, chipKIT, chipKIT logo, CodeGuard, dsPICDEM, dsPICDEM.net, dsPICworks, dsSPEAK, ECAN, ECONOMONITOR, FanSense, HI-TIDE, In-Circuit Serial Programming, ICSP, Mindi, MiWi, MPASM, MPF, MPLAB Certified logo, MPLIB, MPLINK, mTouch, Omniscient Code Generation, PICC, PICC-18, PICDEM, PICDEM.net, PICkit, PICtail, REAL ICE, rfLAB, Select Mode, SQI, Serial Quad I/O, Total Endurance, TSHARC, UniWinDriver, WiperLock, ZENA and Z-Scale are trademarks of Microchip Technology Incorporated in the U.S.A. and other countries.

SQTP is a service mark of Microchip Technology Incorporated in the U.S.A.

GestIC and ULPP are registered trademarks of Microchip Technology Germany II GmbH & Co. & KG, a subsidiary of Microchip Technology Inc., in other countries.

All other trademarks mentioned herein are property of their respective companies.

© 2013, Microchip Technology Incorporated, Printed in the U.S.A., All Rights Reserved.

Printed on recycled paper.

ISBN: 978-1-62077-646-9

Microchip received ISO/TS-16949:2009 certification for its worldwide headquarters, design and wafer fabrication facilities in Chandler and Tempe, Arizona; Gresham, Oregon and design centers in California and India. The Company's quality system processes and procedures are for its PIC® MCUs and dsPIC® DSCs, KELOQ® code hopping devices, Serial EEPROMs, microperipherals, nonvolatile memory and analog products. In addition, Microchip's quality system for the design and manufacture of development systems is ISO 9001:2000 certified.

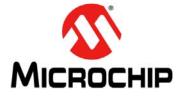

# **Table of Contents**

| Preface                                    | 5  |
|--------------------------------------------|----|
| Chapter 1. Introduction                    |    |
| 1.1 Kit Contents                           |    |
| 1.2 Starter Kit Functionality and Features | 12 |
| Chapter 2. Hardware                        |    |
| 2.1 Hardware Features                      | 15 |
| Appendix A. Board Layout and Schematics    |    |
| A.1 Block Diagram                          |    |
| A.2 Board Layout                           |    |
| A.3 Schematics                             |    |
| Appendix B. Bill of Materials              |    |
| Worldwide Sales and Service                |    |

NOTES:

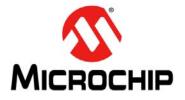

## Preface

## **NOTICE TO CUSTOMERS**

All documentation becomes dated, and this manual is no exception. Microchip tools and documentation are constantly evolving to meet customer needs, so some actual dialogs and/or tool descriptions may differ from those in this document. Please refer to our web site (www.microchip.com) to obtain the latest documentation available.

Documents are identified with a "DS" number. This number is located on the bottom of each page, in front of the page number. The numbering convention for the DS number is "DSXXXXXXA", where "XXXXXXX" is the document number and "A" is the revision level of the document.

For the most up-to-date information on development tools, see the MPLAB<sup>®</sup> IDE online help. Select the Help menu, and then Topics to open a list of available online help files.

### INTRODUCTION

This chapter contains general information that will be useful to know before using the PIC32MZ Embedded Connectivity (EC) Starter Kit. Items discussed in this chapter include:

- Document Layout
- Conventions Used in this Guide
- Recommended Reading
- The Microchip Web Site
- Development Systems Customer Change Notification Service
- Customer Support
- Document Revision History

### **DOCUMENT LAYOUT**

This document describes how to use the PIC32MZ Embedded Connectivity (EC) Starter Kit (also referred to as "starter kit") as a development tool to emulate and debug firmware on a target board. This user's guide is composed of the following chapters:

- Chapter 1. "Introduction" provides a brief overview of the starter kit, highlighting its features and uses.
- Chapter 2. "Hardware" provides the hardware descriptions of the starter kit.
- Appendix A. "Board Layout and Schematics" provides a block diagram, board layouts, and detailed schematics of the starter kit.
- Appendix B. "Bill of Materials" provides the bill of materials for the components used in the design and manufacture of the starter kit.

### **CONVENTIONS USED IN THIS GUIDE**

This manual uses the following documentation conventions:

#### **DOCUMENTATION CONVENTIONS**

| Description                                      | Represents                                                                                                    | Examples                                                                                                    |
|--------------------------------------------------|----------------------------------------------------------------------------------------------------|----------------------------------------------------------------------------------------------------|
| Italic characters                                | Referenced books                                                                                                    | MPLAB IDE User's Guide                                                                                                    |
|                                                  | Emphasized text                                                                                                    | is the only compiler                                                                                                    |
| Initial caps                                     | A window                                                                                                    | the Output window                                                                                                    |
|                                                  | A dialog                                                                                                    | the Settings dialog                                                                                                    |
|                                                  | A menu selection                                                                                                    | select Enable Programmer                                                                                                  |
| Quotes                                           | A field name in a window or dialog                                                                                                    | "Save project before build"                                                                                               |
| Underlined, italic text with right angle bracket | A menu path                                                                                                    | <u>File&gt;Save</u>                                                                                                    |
| Bold characters                                  | A dialog button                                                                                                    | Click <b>OK</b>                                                                                                    |
|                                                  | A tab                                                                                                    | Click the <b>Power</b> tab                                                                                                |
| Text in angle brackets < >                       | A key on the keyboard                                                                                                    | Press <enter>, <f1></f1></enter>                                                                                          |
| Plain Courier New                                | Sample source code                                                                                                    | #define START                                                                                                    |
|                                                  | Filenames                                                                                                    | autoexec.bat                                                                                                    |
|                                                  | File paths                                                                                                    | c:\mcc18\h                                                                                                    |
|                                                  | Keywords                                                                                                    | _asm, _endasm, static                                                                                                    |
|                                                  | Command-line options                                                                                                    | -Opa+, -Opa-                                                                                                    |
|                                                  | Bit values                                                                                                    | 0, 1                                                                                                    |
|                                                  | Constants                                                                                                    | 0xFF, `A'                                                                                                    |
| Italic Courier New                               | A variable argument                                                                                                    | file.o, where file can be any valid filename                                                                              |
| Square brackets []                               | Optional arguments                                                                                                    | mcc18 [options] file<br>[options]                                                                                         |
| Curly brackets and pipe character: {   }         | Choice of mutually exclusive arguments; an OR selection                                                                                                    | errorlevel {0 1}                                                                                                    |
| Ellipses                                         | Replaces repeated text                                                                                                    | <pre>var_name [, var_name]</pre>                                                                                          |
|                                                  | Represents code supplied by user                                                                                                    | void main (void)<br>{<br>}                                                                                                |
| Notes                                            | A Note presents information<br>that we want to re-emphasize,<br>either to help you avoid a<br>common pitfall or to make you<br>aware of operating differences<br>between some device family<br>members. A Note can be in a<br>box, or when used in a table<br>or figure, it is located at the<br>bottom of the table or figure. | Note: This is a standard<br>note box.<br>CAUTION<br>This is a caution note.<br>Note 1: This is a note used in a<br>table. |

### **RECOMMENDED READING**

This user's guide describes how to use the starter kit. The following Microchip documents are available and recommended as supplemental reference resources.

#### PIC32MZ Embedded Connectivity (EC) Family Data Sheet (DS60001191)

Refer to this document for detailed information on PIC32MZ EC family devices. Reference information found in this data sheet includes:

- Device memory maps
- · Device pinout and packaging details
- Device electrical specifications
- · List of peripherals included on the devices

### MPLAB<sup>®</sup> XC32 C/C++ Compiler User's Guide (DS50001686)

This document details the use of Microchip's MPLAB XC32 C/C++ Compiler to develop an application.

### MPLAB<sup>®</sup> X IDE User's Guide (DS50002027)

Refer to this document for more information pertaining to the installation and implementation of the MPLAB X IDE software, as well as the MPLAB SIM Simulator software that is included with it.

#### **Universal Serial Bus Specification and Associated Documents**

The Universal Serial Bus is defined by the USB 2.0 specification and its associated supplements and class-specific documents. These documents are available from the USB Implementers Forum. See their web site at: http://www.usb.org

#### THE MICROCHIP WEB SITE

Microchip provides online support via our web site at http://www.microchip.com. This web site makes files and information easily available to customers. Accessible by most Internet browsers, the web site contains the following information:

- **Product Support** Data sheets and errata, application notes and sample programs, design resources, user's guides and hardware support documents, latest software releases and archived software
- General Technical Support Frequently Asked Questions (FAQs), technical support requests, online discussion groups, Microchip consultant program member listings
- Business of Microchip Product selector and ordering guides, latest Microchip press releases, listings of seminars and events; and listings of Microchip sales offices, distributors and factory representatives

### DEVELOPMENT SYSTEMS CUSTOMER CHANGE NOTIFICATION SERVICE

Microchip's customer notification service helps keep customers current on Microchip products. Subscribers will receive e-mail notification whenever there are changes, updates, revisions or errata related to a specified product family or development tool of interest.

To register, access the Microchip web site at www.microchip.com, click on Customer Change Notification and follow the registration instructions.

The Development Systems product group categories are:

- Compilers The latest information on Microchip C compilers and other language tools
- **Emulators** The latest information on the Microchip in-circuit emulator, MPLAB REAL ICE™
- In-Circuit Debuggers The latest information on the Microchip in-circuit debugger, MPLAB ICD 3
- MPLAB X IDE The latest information on Microchip MPLAB X IDE, the Windows<sup>®</sup> Integrated Development Environment for development systems tools
- **Programmers** The latest information on Microchip programmers including the PICkit<sup>™</sup> 3 development programmer

### **CUSTOMER SUPPORT**

Users of Microchip products can receive assistance through several channels:

- Distributor or Representative
- Local Sales Office
- Field Application Engineer (FAE)
- Technical Support

Customers should contact their distributor, representative or field application engineer (FAE) for support. Local sales offices are also available to help customers. A listing of sales offices and locations is included in the back of this document.

Technical support is available through the web site at: http://support.microchip.com

### **DOCUMENT REVISION HISTORY**

### **Revision A (November 2013)**

This is the initial release of this document.

NOTES:

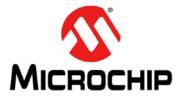

# **Chapter 1. Introduction**

Thank you for purchasing a Microchip Technology PIC32MZ Embedded Connectivity (EC) Starter Kit. This board provides a low-cost, modular development system for Microchip's line of 32-bit microcontrollers.

The starter kit comes preloaded with demonstration software for the user to explore the new features of the PIC32MZ EC family of devices. It is also expandable through a modular expansion interface, which allows the user to extend its functionality. The starter kit also supplies on-board circuitry for full debug and programming capabilities.

This chapter covers the following topics:

- Kit Contents
- Starter Kit Functionality and Features

The preprogrammed example code on the PIC32MZ EC family MCU is available for download from the Microchip web site at http://www.microchip.com. All project files have been included so that the code may be used directly to restore the PIC32MZ EC family MCU on the starter kit to its original state (i.e., if the sample device has been reprogrammed with another program) or so you can use the tutorial code as a platform for further experimentation.

### 1.1 KIT CONTENTS

The PIC32MZ Embedded Connectivity (EC) Starter Kit contains the following items:

- PIC32MZ Embedded Connectivity (EC) Starter Kit development board
- SMSC 8870A Ethernet PHY daughter board
- USB mini-B to full-sized A cable USB debug cable to debug and power the starter kit development board
- USB micro-B to full-sized A cable PIC32 USB cable to communicate with the PIC32 USB port
- RJ-45 CAT5 Ethernet patch cable Ethernet CAT5 cable to communicate with the PIC32 Ethernet port

**Note:** If you are missing any part of a kit, contact a Microchip sales office for assistance. A list of Microchip offices for sales and service is provided on the back page of this document.

### 1.2 STARTER KIT FUNCTIONALITY AND FEATURES

Representations of the layout of the PIC32MZ Embedded Connectivity (EC) Starter Kit are shown in Figure 1-1 and Figure 1-2.

The top assembly of the board includes these key features, as indicated in Figure 1-1:

- 1. PIC32MZ2048ECH144-I/PH (non-crypto) or PIC32MZ2048ECM144-I/PH (crypto) 32-bit microcontroller.
- 2. Green power indicator LED.
- 3. On-board crystal or oscillator for precision microcontroller clocking (12 MHz).
- 4. USB connectivity for on-board debugger communications.
- 5. Green debug indicator LED.
- 6. Three push button switches for user-defined inputs.
- 7. Three user-defined indicator LEDs.
- 8. USB Type A receptacle connectivity for PIC32 host-based applications.
- 9. HOST mode power jumper.
- 10. Daughter board connectors for flexible Ethernet PHY options.
- 11. 32 kHz oscillator for RTCC and Timer1 (optional).
- 12. External 2 GB SQI memory for expanded memory applications.
- 13. Jumper for using or disconnecting the on-board debugger.

**Note:** When running self-powered USB device applications, open the jumper JP1 to prevent possibly back-feeding voltage onto the VBUS from one port on the host to another (or from one host to another).

For details on these features, refer to Chapter 2. "Hardware".

#### FIGURE 1-1: PIC32MZ EMBEDDED CONNECTIVITY (EC) STARTER KIT LAYOUT (TOP VIEW)

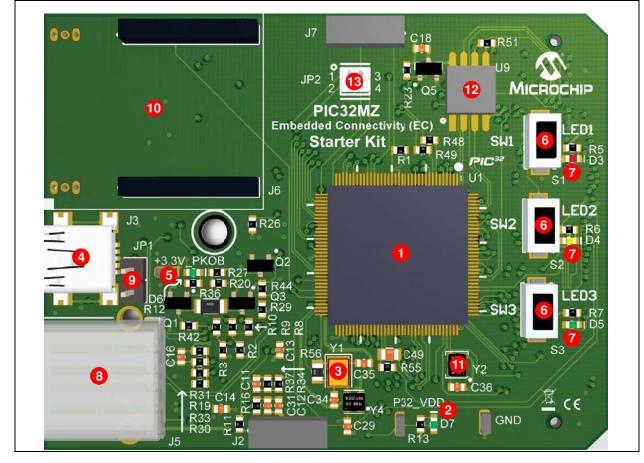

The bottom assembly of the board includes these key features, as indicated in Figure 1-2:

- 1. PIC24FJ256GB106 USB microcontroller for on-board debugging.
- 2. Regulated +3.3V power supply for powering the starter kit through USB or expansion board.
- 3. Connector for various expansion boards.
- 4. USB Type micro-AB receptacle for OTG and USB device connectivity for PIC32 OTG/device-based applications.
- 5. 50 MHz Ethernet PHY oscillator.
- 6. USB Host and OTG power supply for powering PIC32 USB applications.

FIGURE 1-2: PIC32MZ EMBEDDED CONNECTIVITY (EC) STARTER KIT LAYOUT (BOTTOM VIEW)

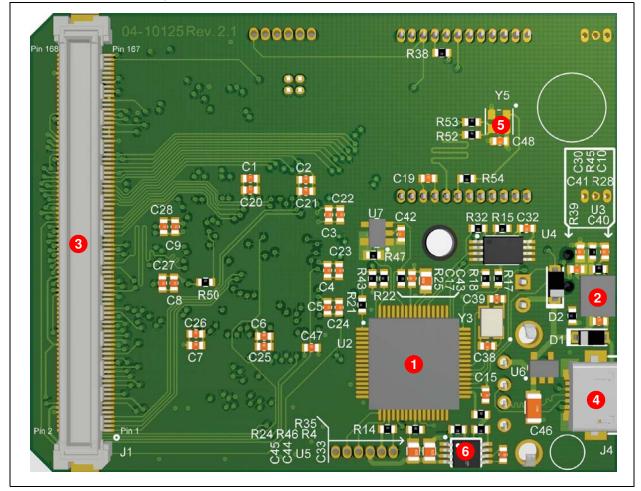

NOTES:

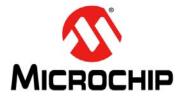

# Chapter 2. Hardware

This chapter describes the hardware features of the PIC32 Ethernet Starter Kit.

### 2.1 HARDWARE FEATURES

The key features of the PIC32MZ Embedded Connectivity (EC) Starter Kit are listed below. They are presented in the order given in **Section 1.2** "**Starter Kit Functionality and Features**". You can refer to Figure 1-1 for their locations on the board.

#### 2.1.1 Processor Support

The PIC32MZ Embedded Connectivity (EC) Starter Kit is designed with a permanently mounted (i.e., soldered) PIC32MZ2048ECM144 processor.

#### 2.1.2 Power Supply

There are two ways to supply power to the PIC32MZ Embedded Connectivity (EC) Starter Kit:

- USB bus power connected to USB debug connector J1
- An external application board with a regulated DC power supply that provides +5V can be connected to the J2 application board connector that is provided on the bottom side of the board

One green LED (D3) is provided to indicate the PIC32 microcontroller is powered up.

#### 2.1.3 Debug USB Connectivity

The PIC32MZ Embedded Connectivity (EC) Starter Kit includes a PIC24FJ256GB106 USB microcontroller that provides debugger connectivity over USB. The PIC24FJ256GB106 is hard-wired to the PIC32 device to provide protocol translation through the I/O pins of PIC24FJ256GB106 to the ICSP<sup>™</sup> pins of the PIC32.

If MPLAB REAL ICE<sup>™</sup> or MPLAB ICD 3 are used with the starter kit, it is necessary to disconnect the on-board debugger from the PIC32 device. To do this, remove the JP2 jumper. When the on-board debugger is required, replace the JP2 jumper. When the JP2 jumper is installed, pin 1 must be connected to pin 3 and pin 2 must be connected to pin 4.

#### 2.1.4 PIC32 USB Connectivity

There are three possible ways to connect to the PIC32 USB microcontroller:

 HOST Mode – Connect the device to the Type A connector J4, which is located on the top side of the starter kit. If using the Debug USB port to power the Host port, install jumper JP1 to short the back-power prevention diode. Note that a maximum of ~400 mA can be supplied from the Debug USB port to the Host port using this method. If the full 500 mA supply is needed, an external supply must be connected to the application board and jumper JP1 must be removed to prevent back-powering the Debug USB port.

- DEVICE Mode Connect the debug mini-B USB cable to port J1 and then connect the starter kit to the host using a cable with a Type-B micro-connector to the starter kit's micro-A/B port J5, which is located on the bottom side of the board. The other end of the cable must have a Type-A connector. Connect it to a USB host. Jumper JP1 should be removed.
- OTG Mode Connect the starter kit to the OTG device using an OTG micro-A/B cable to the micro-A/B port J5, which is located on the bottom side of the board. The starter kit provides an on-board power supply capable of providing 120 mA Max. This supply is controlled by the PIC32MZ2048ECH144 microcontroller. Jumper JP1 should be removed.

#### 2.1.5 Switches

Push button switches provide the following functionality:

- SW1: Active-low switch connected to RB12
- SW2: Active-low switch connected to RB13
- SW3: Active-low switch connected to RB14

The switches do not have any debounce circuitry and require the use of internal pull-up resistors; this allows you to investigate software debounce techniques. When Idle, the switches are pulled high (+3.3V). When pressed, they are grounded.

#### 2.1.6 LEDs

The RH0 through RH2 LEDs are connected to PORTH of the processor. The PORTH pins are set high to light the LEDs.

#### 2.1.7 Oscillator Options

The installed microcontroller has an oscillator circuit connected to it. The main oscillator uses an 12 MHz crystal (Y1) and functions as the controller's primary oscillator. Depending on which is populated on the starter kit board, a 12 MHz external oscillator (Y4) may be used instead of Y1. Use of an external crystal is required to develop USB applications. The USB specification dictates a frequency tolerance of ±0.25% for high speed. Non-USB applications can use the internal oscillators. The starter kit also has provisions for an external secondary 32 kHz oscillator (Y2); however, this is not populated. A suitable oscillator, the ECS-3X8, can be obtained from Digi-Key: Part no. X801-ND CMR200TB32.768KDZFTR.

The PIC24FJ256GB106 is independently clocked and has its own 12 MHz crystal.

### 2.1.8 168-Pin Modular Expansion Connector

The PIC32MZ Embedded Connectivity (EC) Starter Kit has been designed with a 168-pin modular expansion interface, which allows the board to provide basic generic functionality and easy extendability to new technologies as they become available.

 TABLE 2-1:
 STARTER KIT CONNECTOR PART NUMBERS

| Connector                   | HIROSE Electric PN |
|-----------------------------|--------------------|
| Starter Kit Connector       | FX10A-168P-SV1(71) |
| Application Board Connector | FX10A-168S-SV      |

#### 2.1.9 Ethernet PHY

The PIC32MZ Embedded Connectivity (EC) Starter Kit has been designed to use a wide variety of Ethernet PHYs through the Reduced Media Independent Interface (RMII). The starter kit comes with a daughter board that is populated with a SMSC 8720A Ethernet PHY. The RMII has been isolated from the expansion connector.

To use a different Ethernet PHY other than what is offered, visit the microchipDIRECT website (www.microchipdirect.com) for the list of alternate options.

NOTES:

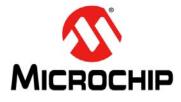

# **Appendix A. Board Layout and Schematics**

### A.1 BLOCK DIAGRAM

#### FIGURE A-1: HIGH-LEVEL BLOCK DIAGRAM OF THE PIC32MZ EMBEDDED CONNECTIVITY (EC) STARTER KIT

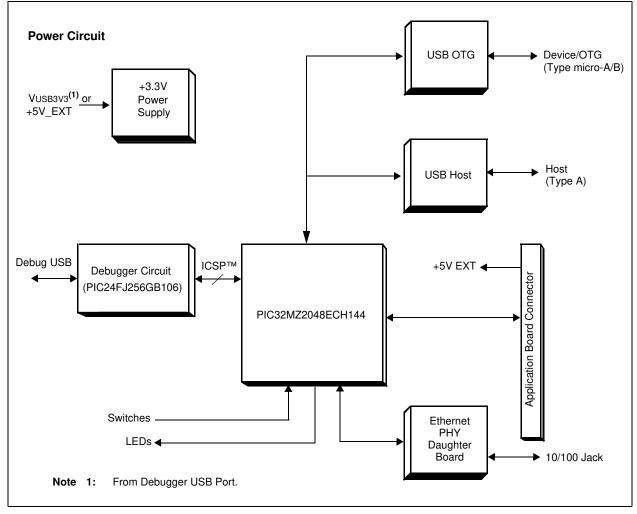

### A.2 BOARD LAYOUT

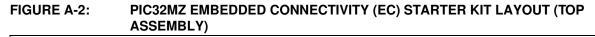

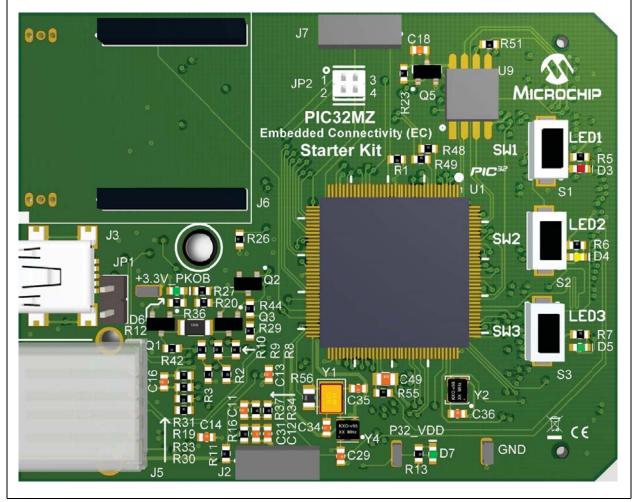

FIGURE A-3: PIC32MZ EMBEDDED CONNECTIVITY (EC) STARTER KIT LAYOUT (BOTTOM ASSEMBLY)

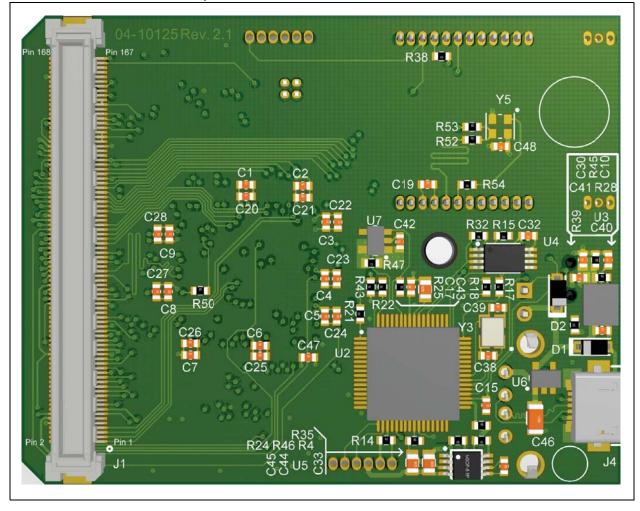

### A.3 SCHEMATICS

FIGURE A-4: PIC32MZ EMBEDDED CONNECTIVITY (EC) STARTER KIT (PIC32MZ EC FAMILY DEVICE)

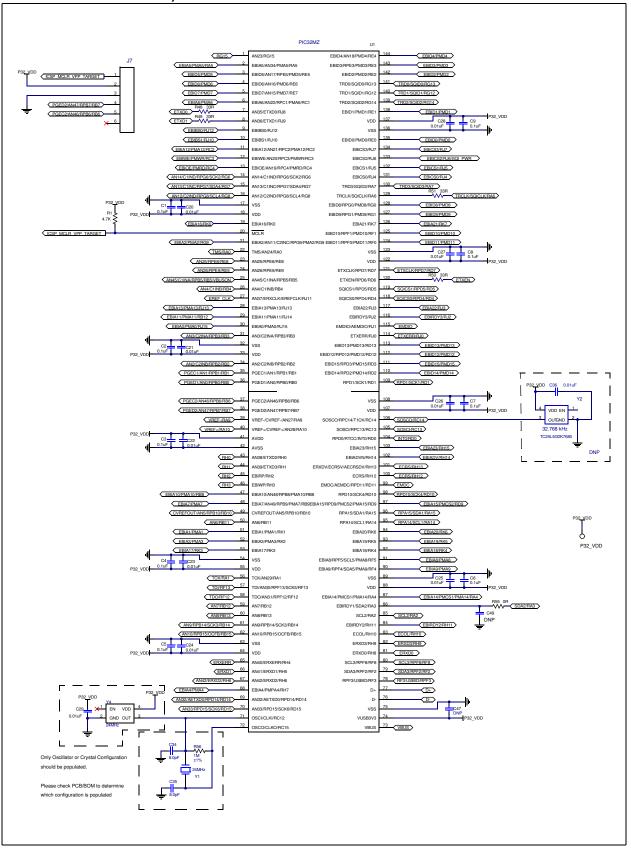

# FIGURE A-5: PIC32MZ EMBEDDED CONNECTIVITY (EC) STARTER KIT (USB HOST AND OTG POWER SUPPLIES)

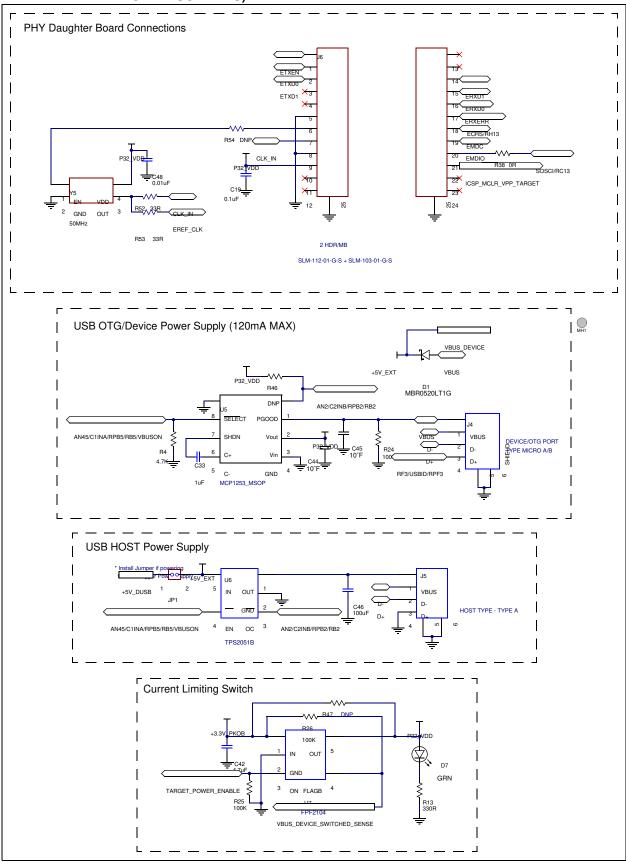

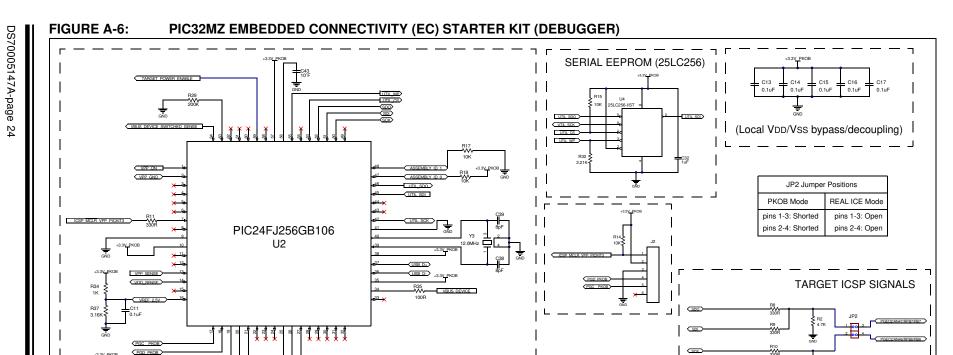

GND

Q1 MMBT3906-T

1206 1/4W

Q3 MMBT3904-TP

GNE

R27

100K

R20 10K

Q2

MBT3904-TR

SDNP R44 SDNP

B19 10K

₹<sup>R43</sup> DNP

GND

R33

3.92K

R30

R21

-^^^

B22

10K

10K

VDD SENSE

3.3Y\_0660

3.3V PKO

DNP 2.2K

GND

OWER GOOD PI

C10 0.1uF

2004

C31 1uF C12 0.1uF

J3

UX60-MB-5ST

9 8 7 6

USB INTERFACE (BUS POWERED)

POWER DISTRIBUTION/SWITCHING

C40 2.2uF

D2 MBR0520LT1G

USB D->

USB D+

R39 OR

U3

MCP1727-3302E/N

GNI

#### FIGURE A-7: PIC32MZ EMBEDDED CONNECTIVITY (EC) STARTER KIT (APPLICATION BOARD CONNECTOR, SQI MEMORY AND POWER, LEDS, AND SWITCHES)

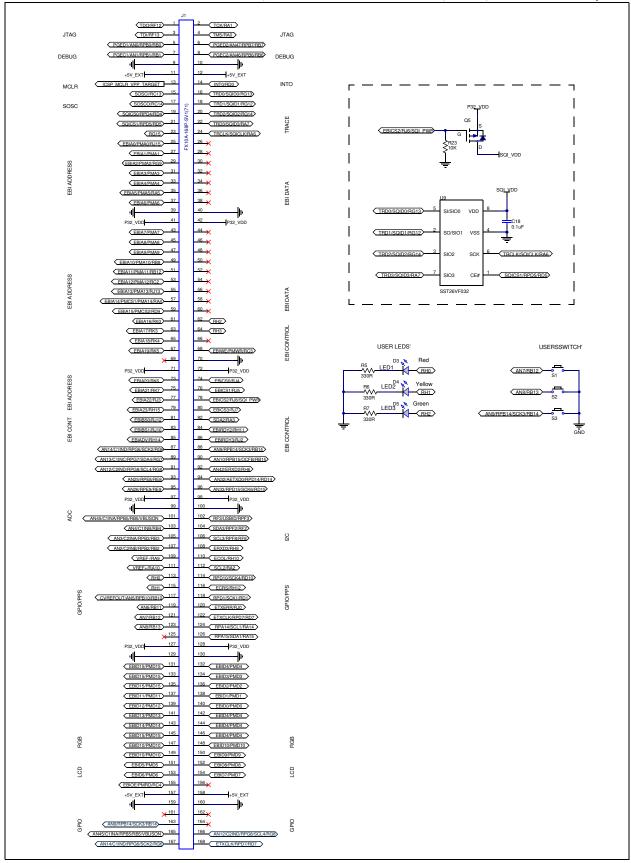